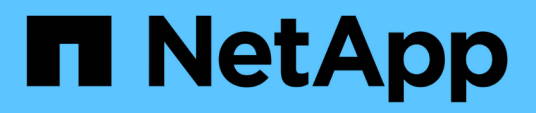

# **Mandantenfähige Netzwerk-API-Methoden**

Element Software

NetApp January 15, 2024

This PDF was generated from https://docs.netapp.com/de-de/element-software-123/api/concept\_element\_api\_virtual\_network\_naming\_conventions.html on January 15, 2024. Always check docs.netapp.com for the latest.

# **Inhalt**

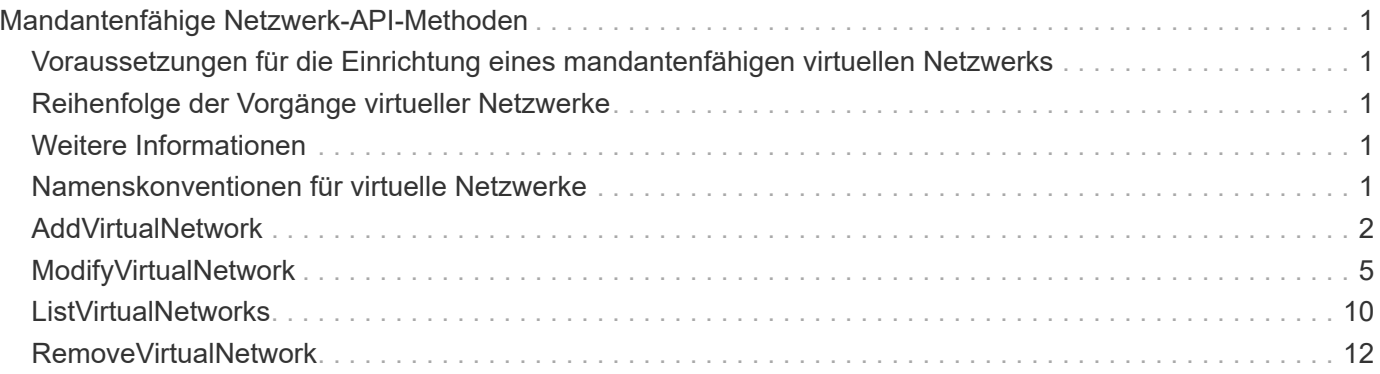

# <span id="page-2-0"></span>**Mandantenfähige Netzwerk-API-Methoden**

Das mandantenfähige Netzwerk in Element Storage-Clustern ermöglicht den Datenverkehr zwischen mehreren Clients, die sich in separaten logischen Netzwerken befinden, ohne Layer-3-Routing mit einem Element Storage-Cluster verbunden werden.

Verbindungen zum Storage-Cluster sind im Netzwerk-Stack durch VLAN-Tagging getrennt.

### <span id="page-2-1"></span>**Voraussetzungen für die Einrichtung eines mandantenfähigen virtuellen Netzwerks**

- Sie müssen den Block der Client-Netzwerk-IP-Adressen identifiziert haben, die den virtuellen Netzwerken auf den Storage-Nodes zugewiesen werden sollen.
- Sie müssen eine SVIP-Adresse (Client Storage Network IP) für den gesamten Storage-Datenverkehr als Endpunkt angegeben haben.

# <span id="page-2-2"></span>**Reihenfolge der Vorgänge virtueller Netzwerke**

1. Verwenden Sie die AddVirtualNetwork-Methode, um die IP-Adressen, die Sie eingeben, in Massen bereitzustellen.

Nachdem Sie ein virtuelles Netzwerk hinzugefügt haben, führt der Cluster automatisch die folgenden Schritte aus:

- Jeder Storage-Node erstellt eine virtuelle Netzwerkschnittstelle.
- Jedem Speicherknoten wird eine VLAN-Adresse zugewiesen, die über das virtuelle SVIP weitergeleitet werden kann.
- Bei einem Neubooten eines Node bleiben VLAN-IP-Adressen auf jedem Node erhalten.
- 2. Wenn die virtuelle Netzwerkschnittstelle und die VLAN-Adressen zugewiesen wurden, können Sie dem virtuellen SVIP Client-Netzwerkverkehr zuweisen.

# <span id="page-2-3"></span>**Weitere Informationen**

- [Namenskonventionen für virtuelle Netzwerke](#page-2-4)
- [AddVirtualNetwork](#page-3-0)
- [ModifyVirtualNetwork](#page-6-0)
- [ListVirtualNetworks](#page-11-0)
- [RemoveVirtualNetwork](#page-13-0)
- ["Dokumentation von SolidFire und Element Software"](https://docs.netapp.com/us-en/element-software/index.html)
- ["Dokumentation für frühere Versionen von NetApp SolidFire und Element Produkten"](https://docs.netapp.com/sfe-122/topic/com.netapp.ndc.sfe-vers/GUID-B1944B0E-B335-4E0B-B9F1-E960BF32AE56.html)

### <span id="page-2-4"></span>**Namenskonventionen für virtuelle Netzwerke**

NetApp Element Storage-Systeme nutzen monotonen steigende Zahlen als eindeutige Identifikatoren für alle Objekte im System.

Wenn Sie ein neues Volume erstellen, erhöht sich die neue VolumeID exakt 1. Diese Konvention gilt für virtuelle Netzwerke in Storage Clustern, auf denen Element Software ausgeführt wird. Das erste virtuelle Netzwerk, das Sie in einem Element Cluster erstellen, hat eine VirtualNetworkID von 1. Diese ID entspricht nicht der VLAN-Tag-Nummer.

Sie können die VirtualNetworkID und das VirtualNetworkTag (VLAN Tag) in den API-Methoden austauschbar verwenden.

#### **Weitere Informationen**

- ["Dokumentation von SolidFire und Element Software"](https://docs.netapp.com/us-en/element-software/index.html)
- ["Dokumentation für frühere Versionen von NetApp SolidFire und Element Produkten"](https://docs.netapp.com/sfe-122/topic/com.netapp.ndc.sfe-vers/GUID-B1944B0E-B335-4E0B-B9F1-E960BF32AE56.html)

### <span id="page-3-0"></span>**AddVirtualNetwork**

Sie können das verwenden AddVirtualNetwork Methode zum Hinzufügen eines neuen virtuellen Netzwerks zu einer Cluster-Konfiguration.

Wenn Sie ein virtuelles Netzwerk hinzufügen, wird für jeden Node eine Schnittstelle erstellt und jede Schnittstelle benötigt eine virtuelle Netzwerk-IP-Adresse. Die Anzahl der IP-Adressen, die Sie als Parameter für diese API-Methode angeben, muss der Anzahl der Nodes im Cluster entsprechen oder größer sein. Die Masse des Systems stellt virtuelle Netzwerkadressen bereit und weist sie den einzelnen Knoten automatisch zu. Sie müssen Knoten keine virtuellen Netzwerkadressen manuell zuweisen.

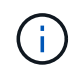

Die AddVirtualNetwork-Methode wird nur verwendet, um ein neues virtuelles Netzwerk zu erstellen. Wenn Sie Änderungen an einem vorhandenen virtuellen Netzwerk vornehmen möchten, verwenden Sie den [ModifyVirtualNetwork](#page-6-0) Methode.

#### **Parameter**

Diese Methode verfügt über die folgenden Eingabeparameter:

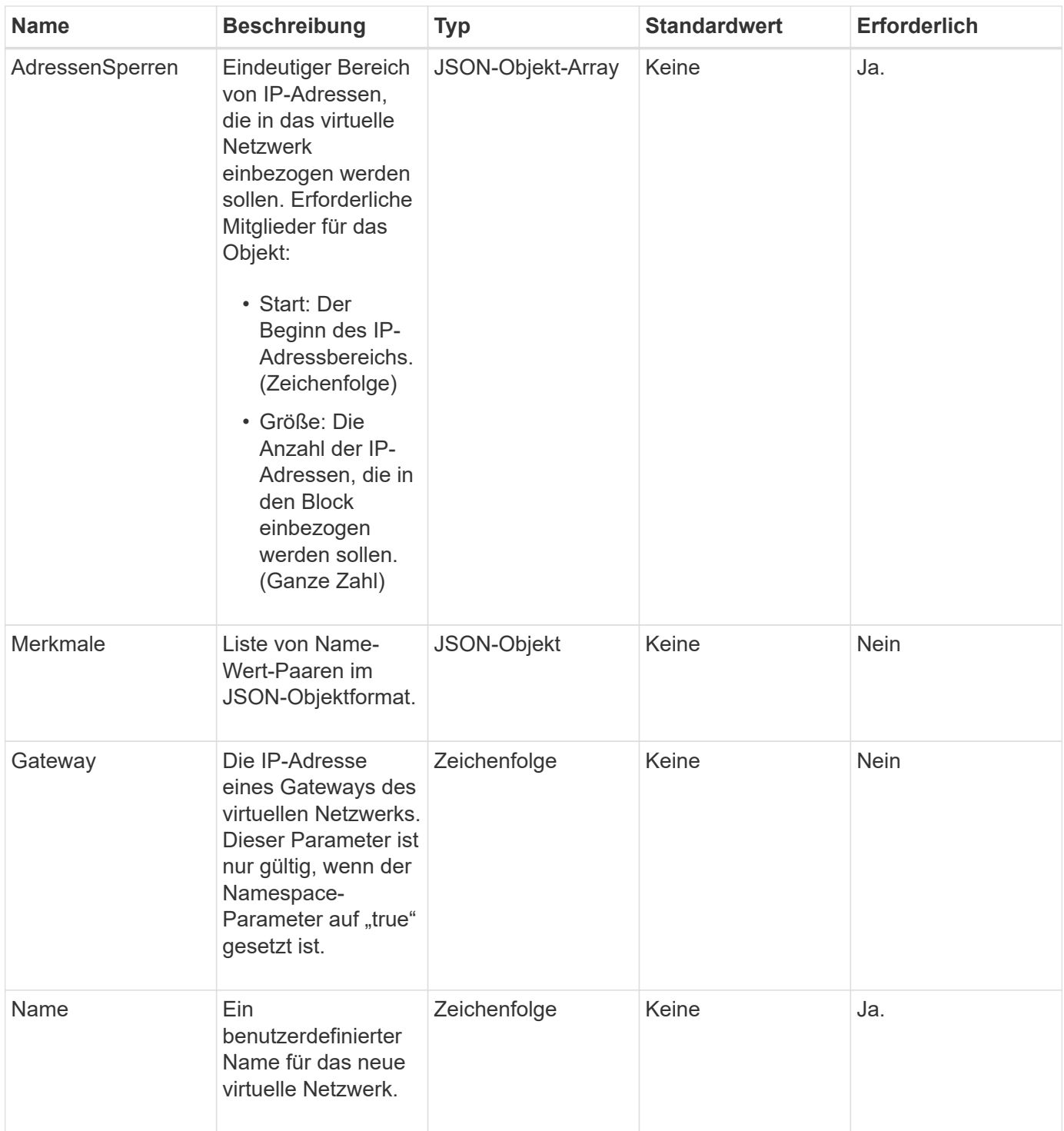

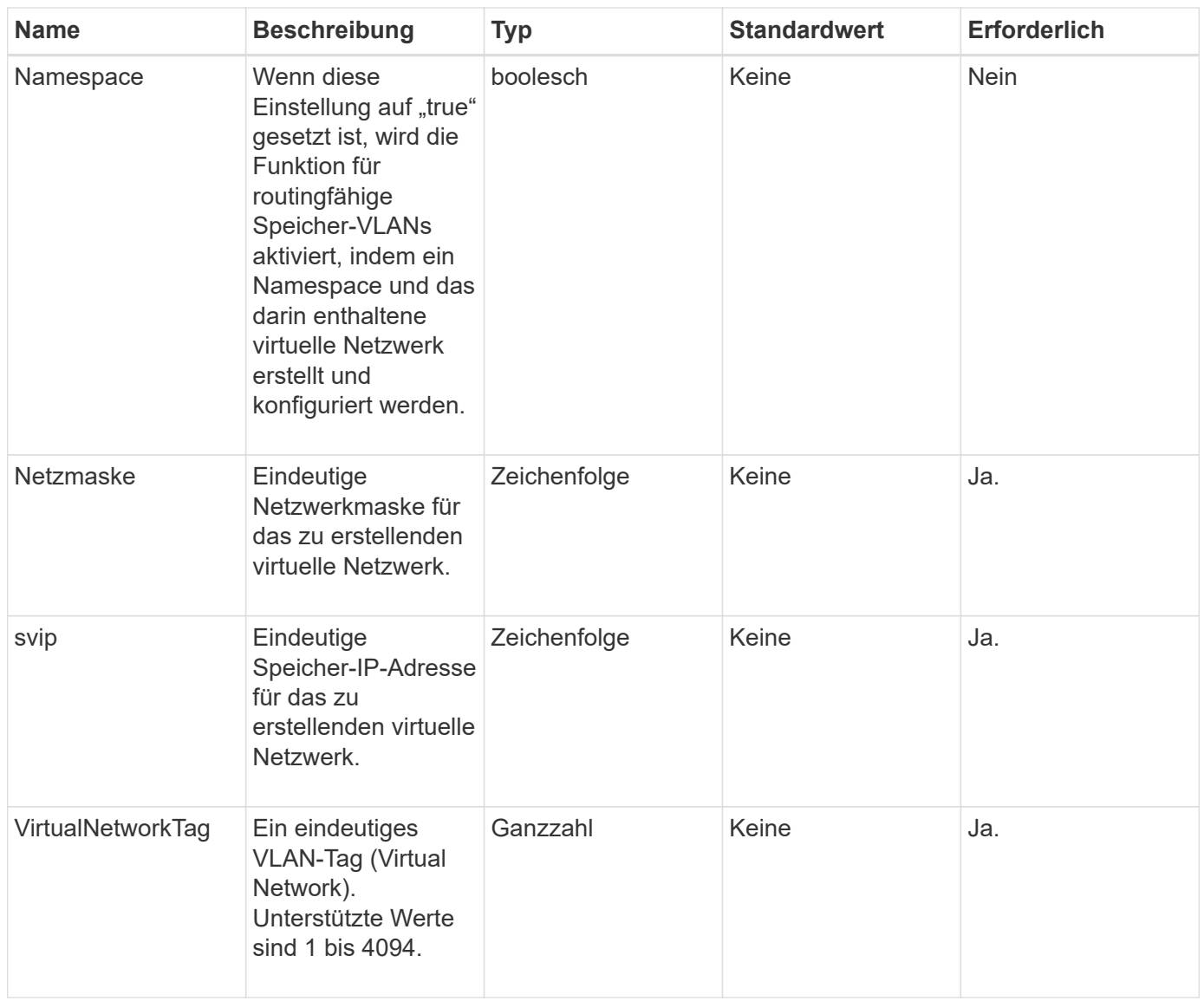

**Hinweis:** Virtuelle Netzwerkparameter müssen für jedes virtuelle Netzwerk eindeutig sein, wenn Sie Namespace auf false setzen.

### **Rückgabewert**

Diese Methode hat den folgenden Rückgabewert:

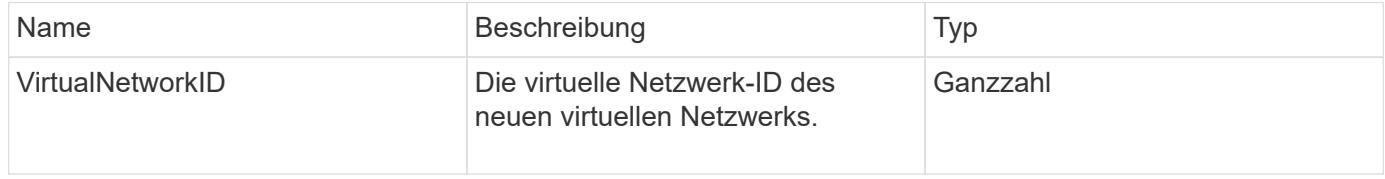

### **Anforderungsbeispiel**

Anforderungen für diese Methode sind ähnlich wie das folgende Beispiel:

```
{
    "method": "AddVirtualNetwork",
    "params": {
      "virtualNetworkTag": 2010,
    "name": "network1",
      "addressBlocks" : [
           { "start": "192.86.5.1", "size": 10 },
           { "start": "192.86.5.50", "size": 20 }
    \frac{1}{2}  "netmask" : "255.255.192.0",
      "gateway" : "10.0.1.254",
      "svip" : "192.86.5.200",
      "attributes" : {}
      "namespace" : true
    },
"id": 1
}
```
#### **Antwortbeispiel**

Diese Methode gibt eine Antwort zurück, die dem folgenden Beispiel ähnelt:

```
{
      "id": 1,
      "result":
          {
            "virtualNetworkID": 5
      }
}
```
#### **Neu seit Version**

9.6

# <span id="page-6-0"></span>**ModifyVirtualNetwork**

Sie können das verwenden ModifyVirtualNetwork Methode zum Ändern der Attribute eines vorhandenen virtuellen Netzwerks.

Mit dieser Methode können Sie Adressblöcke hinzufügen oder entfernen, die Netmask ändern oder den Namen oder die Beschreibung des virtuellen Netzwerks ändern. Sie können damit auch Namespaces aktivieren oder deaktivieren sowie ein Gateway hinzufügen oder entfernen, wenn Namespaces auf dem virtuellen Netzwerk aktiviert sind.

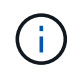

Diese Methode erfordert entweder die VirtualNetworkID oder die virtualNetworkTag als Parameter, aber nicht beides.

#### ACHTUNG:

Durch das Aktivieren oder Deaktivieren der Routingfähige Speicher-VLANs-Funktion für ein vorhandenes virtuelles Netzwerk wird der vom virtuellen Netzwerk abgeführte Datenverkehr durch Änderung des Namespace-Parameters unterbrochen. Am besten, wenn Sie den Namespace-Parameter während eines geplanten Wartungsfensters ändern.

#### **Parameter**

Diese Methode verfügt über die folgenden Eingabeparameter:

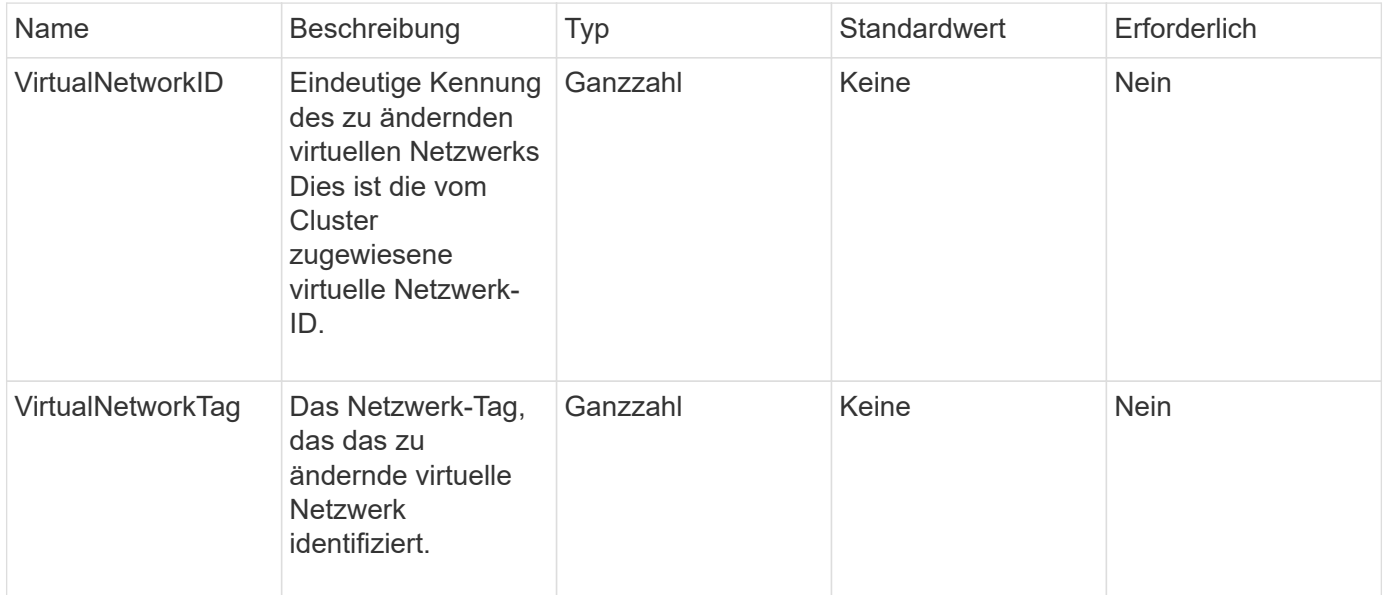

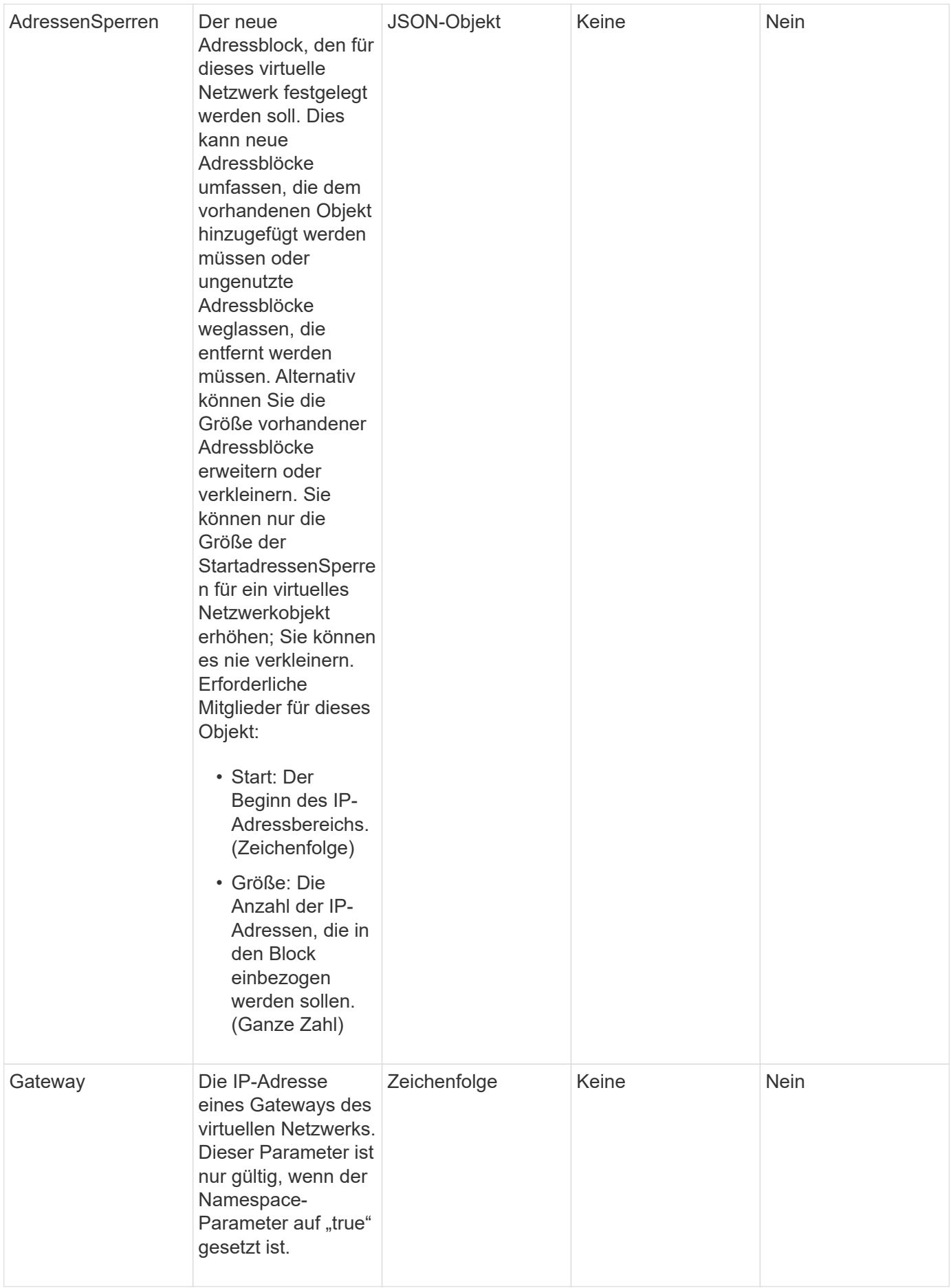

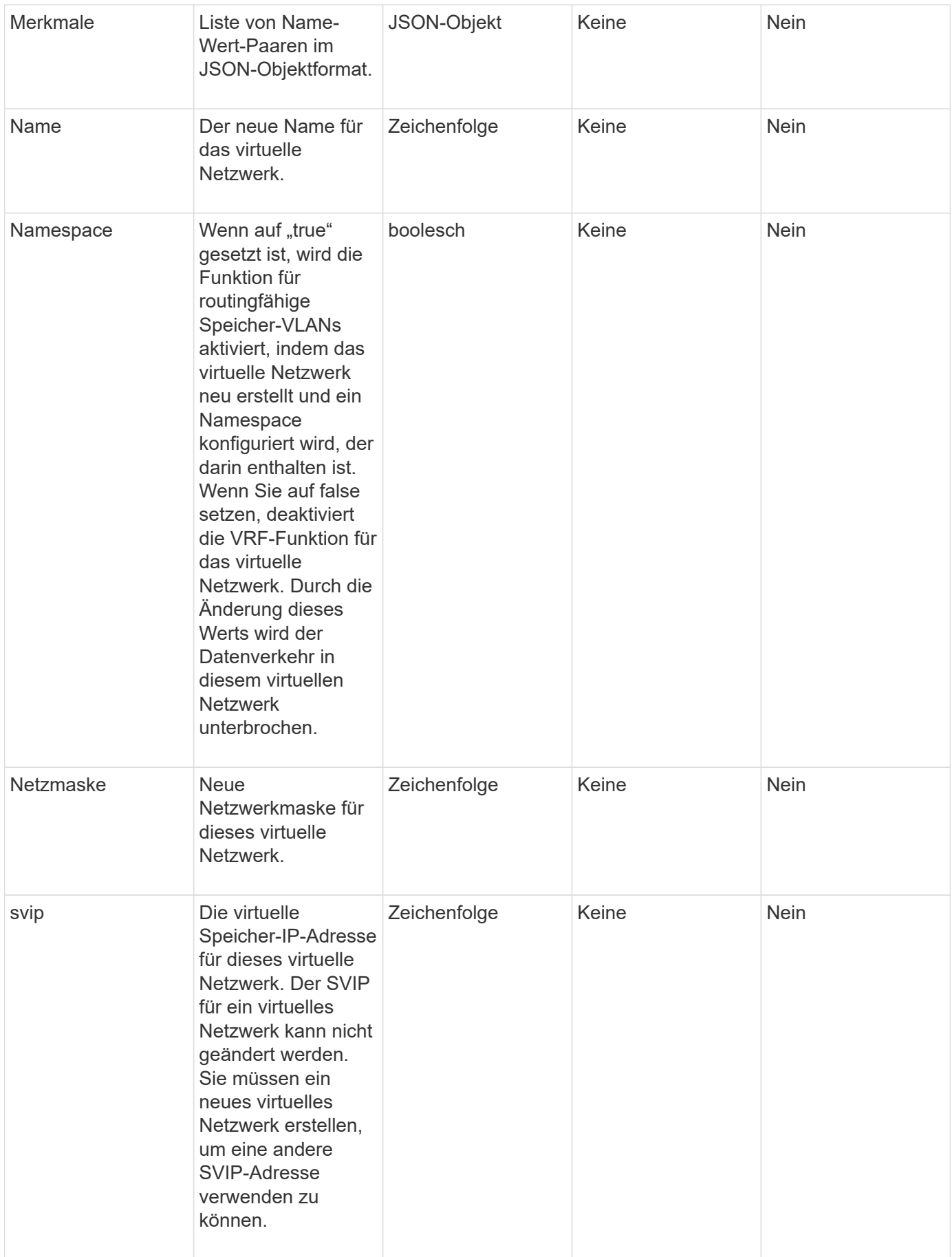

#### **Rückgabewerte**

Diese Methode hat keine Rückgabewerte.

### **Anforderungsbeispiel**

Anforderungen für diese Methode sind ähnlich wie das folgende Beispiel:

```
{
    "method": "ModifyVirtualNetwork",
    "params": {
      "virtualNetworkID": 2,
      "name": "ESX-VLAN-3112",
      "addressBlocks": [
       {
         "start": "10.1.112.1",
        "size": 20
       },
        {
        "start": "10.1.112.100",
        "size": 20
       }
   \frac{1}{2},
      "netmask": "255.255.255.0",
      "gateway": "10.0.1.254",
      "svip": "10.1.112.200",
      "attributes": {}
    },
    "id":1
}
```
#### **Antwortbeispiel**

Diese Methode gibt eine Antwort zurück, die dem folgenden Beispiel ähnelt:

```
{
    "id": 1,
    "result": {
    }
}
```
#### **Neu seit Version**

9.6

### <span id="page-11-0"></span>**ListVirtualNetworks**

Sie können das verwenden ListVirtualNetworks Methode zum Auflisten aller konfigurierten virtuellen Netzwerke für das Cluster.

Mit dieser Methode können Sie die virtuellen Netzwerkeinstellungen im Cluster überprüfen. Für diese Methode sind keine erforderlichen Parameter vorhanden. Um die Ergebnisse zu filtern, können Sie einen oder mehrere VirtualNetworkID- oder VirtualNetworkTag-Werte weitergeben.

#### **Parameter**

Diese Methode verfügt über die folgenden Eingabeparameter:

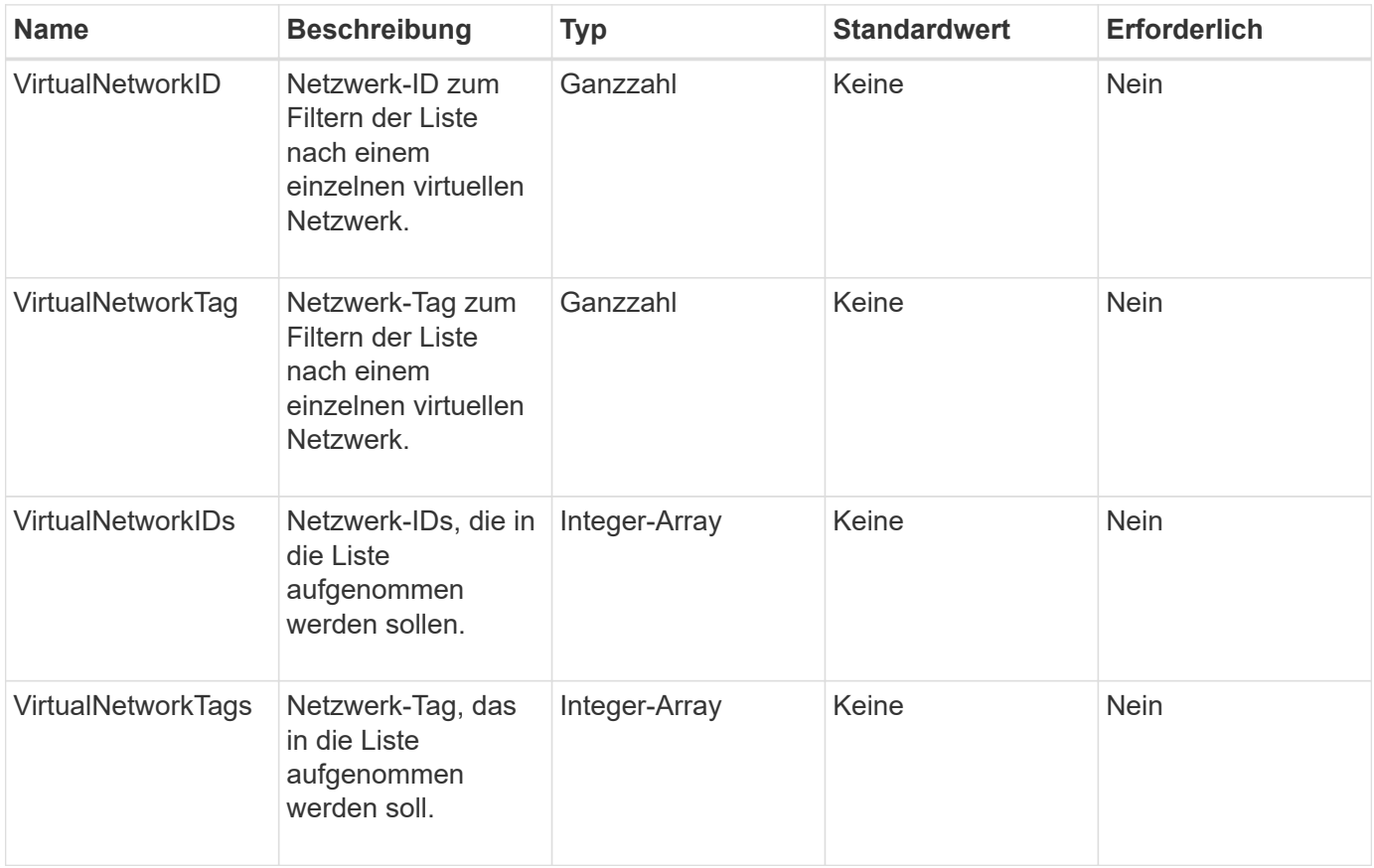

#### **Rückgabewert**

Diese Methode hat den folgenden Rückgabewert:

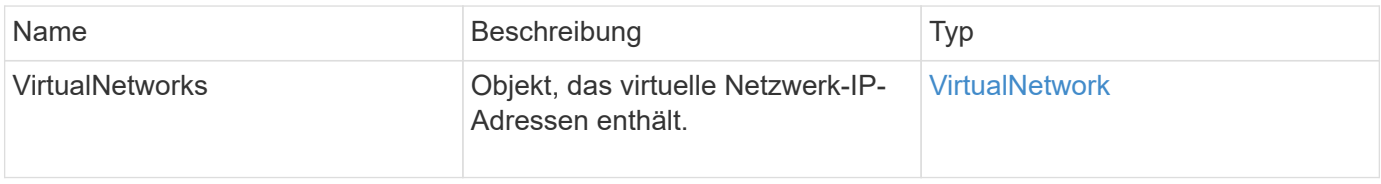

#### **Anforderungsbeispiel**

Anforderungen für diese Methode sind ähnlich wie das folgende Beispiel:

```
{
   "method": "ListVirtualNetworks",
   "params": {
       "virtualNetworkIDs": [5,6]
     },
"id": 1
}
```
#### **Antwortbeispiel**

Diese Methode gibt eine Antwort zurück, die dem folgenden Beispiel ähnelt:

```
{
    "id": 1,
    "result": {
      "virtualNetworks": [
     {
      "addressBlocks": [
     {
      "available": "11000000",
      "size": 8,
      "start": "10.26.250.207"
     }
\frac{1}{\sqrt{2}}  "attributes": null,
      "gateway": "10.26.250.254",
      "name": "2250",
      "namespace": false,
      "netmask": "255.255.255.0",
      "svip": "10.26.250.200",
      "virtualNetworkID": 2250
     },
     {
       "addressBlocks": [
     {
       "available": "11000000",
     "size": 8,  "start": "10.26.241.207"
     }
  \frac{1}{2},
       "attributes": null,
       "gateway": "10.26.241.254",
       "name": "2241",
       "namespace": false,
       "netmask": "255.255.255.0",
```

```
  "svip": "10.26.241.200",
       "virtualNetworkID": 2241
     },
    {
       "addressBlocks": [
    {
       "available": "11000000",
       "size": 8,
       "start": "10.26.240.207"
     }
    ],
       "attributes": null,
       "gateway": "10.26.240.254",
       "name": "2240",
       "namespace": false,
       "netmask": "255.255.255.0",
       "svip": "10.26.240.200",
       "virtualNetworkID": 2240
      },
     {
    }
  ]
}
```
#### **Neu seit Version**

9.6

# <span id="page-13-0"></span>**RemoveVirtualNetwork**

Sie können das verwenden RemoveVirtualNetwork Methode zum Entfernen eines zuvor hinzugefügten virtuellen Netzwerks.

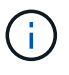

Diese Methode erfordert entweder die VirtualNetworkID oder die virtualNetworkTag als Parameter, aber nicht beides.

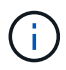

Sie können ein virtuelles Netzwerk nicht entfernen, wenn ihm Initiatoren zugeordnet sind. Heben Sie die Zuordnung der Initiatoren zunächst auf, und entfernen Sie dann das virtuelle Netzwerk.

#### **Parameter**

Diese Methode verfügt über die folgenden Eingabeparameter:

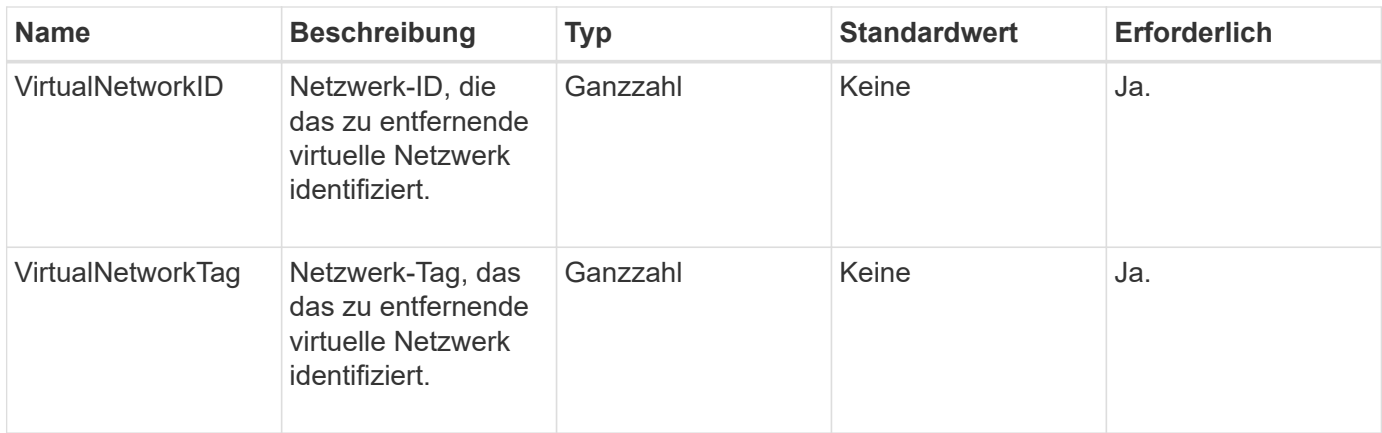

#### **Rückgabewerte**

Diese Methode hat keine Rückgabewerte.

#### **Anforderungsbeispiel**

Anforderungen für diese Methode sind ähnlich wie das folgende Beispiel:

```
{
    "method": "RemoveVirtualNetwork",
    "params": {
       "virtualNetworkID": 5
      }
}
```
### **Antwortbeispiel**

Diese Methode gibt eine Antwort zurück, die dem folgenden Beispiel ähnelt:

```
{
     "id": 1,
     "result": {}
}
```
#### **Neu seit Version**

9.6

#### **Copyright-Informationen**

Copyright © 2024 NetApp. Alle Rechte vorbehalten. Gedruckt in den USA. Dieses urheberrechtlich geschützte Dokument darf ohne die vorherige schriftliche Genehmigung des Urheberrechtsinhabers in keiner Form und durch keine Mittel – weder grafische noch elektronische oder mechanische, einschließlich Fotokopieren, Aufnehmen oder Speichern in einem elektronischen Abrufsystem – auch nicht in Teilen, vervielfältigt werden.

Software, die von urheberrechtlich geschütztem NetApp Material abgeleitet wird, unterliegt der folgenden Lizenz und dem folgenden Haftungsausschluss:

DIE VORLIEGENDE SOFTWARE WIRD IN DER VORLIEGENDEN FORM VON NETAPP ZUR VERFÜGUNG GESTELLT, D. H. OHNE JEGLICHE EXPLIZITE ODER IMPLIZITE GEWÄHRLEISTUNG, EINSCHLIESSLICH, JEDOCH NICHT BESCHRÄNKT AUF DIE STILLSCHWEIGENDE GEWÄHRLEISTUNG DER MARKTGÄNGIGKEIT UND EIGNUNG FÜR EINEN BESTIMMTEN ZWECK, DIE HIERMIT AUSGESCHLOSSEN WERDEN. NETAPP ÜBERNIMMT KEINERLEI HAFTUNG FÜR DIREKTE, INDIREKTE, ZUFÄLLIGE, BESONDERE, BEISPIELHAFTE SCHÄDEN ODER FOLGESCHÄDEN (EINSCHLIESSLICH, JEDOCH NICHT BESCHRÄNKT AUF DIE BESCHAFFUNG VON ERSATZWAREN ODER -DIENSTLEISTUNGEN, NUTZUNGS-, DATEN- ODER GEWINNVERLUSTE ODER UNTERBRECHUNG DES GESCHÄFTSBETRIEBS), UNABHÄNGIG DAVON, WIE SIE VERURSACHT WURDEN UND AUF WELCHER HAFTUNGSTHEORIE SIE BERUHEN, OB AUS VERTRAGLICH FESTGELEGTER HAFTUNG, VERSCHULDENSUNABHÄNGIGER HAFTUNG ODER DELIKTSHAFTUNG (EINSCHLIESSLICH FAHRLÄSSIGKEIT ODER AUF ANDEREM WEGE), DIE IN IRGENDEINER WEISE AUS DER NUTZUNG DIESER SOFTWARE RESULTIEREN, SELBST WENN AUF DIE MÖGLICHKEIT DERARTIGER SCHÄDEN HINGEWIESEN WURDE.

NetApp behält sich das Recht vor, die hierin beschriebenen Produkte jederzeit und ohne Vorankündigung zu ändern. NetApp übernimmt keine Verantwortung oder Haftung, die sich aus der Verwendung der hier beschriebenen Produkte ergibt, es sei denn, NetApp hat dem ausdrücklich in schriftlicher Form zugestimmt. Die Verwendung oder der Erwerb dieses Produkts stellt keine Lizenzierung im Rahmen eines Patentrechts, Markenrechts oder eines anderen Rechts an geistigem Eigentum von NetApp dar.

Das in diesem Dokument beschriebene Produkt kann durch ein oder mehrere US-amerikanische Patente, ausländische Patente oder anhängige Patentanmeldungen geschützt sein.

ERLÄUTERUNG ZU "RESTRICTED RIGHTS": Nutzung, Vervielfältigung oder Offenlegung durch die US-Regierung unterliegt den Einschränkungen gemäß Unterabschnitt (b)(3) der Klausel "Rights in Technical Data – Noncommercial Items" in DFARS 252.227-7013 (Februar 2014) und FAR 52.227-19 (Dezember 2007).

Die hierin enthaltenen Daten beziehen sich auf ein kommerzielles Produkt und/oder einen kommerziellen Service (wie in FAR 2.101 definiert) und sind Eigentum von NetApp, Inc. Alle technischen Daten und die Computersoftware von NetApp, die unter diesem Vertrag bereitgestellt werden, sind gewerblicher Natur und wurden ausschließlich unter Verwendung privater Mittel entwickelt. Die US-Regierung besitzt eine nicht ausschließliche, nicht übertragbare, nicht unterlizenzierbare, weltweite, limitierte unwiderrufliche Lizenz zur Nutzung der Daten nur in Verbindung mit und zur Unterstützung des Vertrags der US-Regierung, unter dem die Daten bereitgestellt wurden. Sofern in den vorliegenden Bedingungen nicht anders angegeben, dürfen die Daten ohne vorherige schriftliche Genehmigung von NetApp, Inc. nicht verwendet, offengelegt, vervielfältigt, geändert, aufgeführt oder angezeigt werden. Die Lizenzrechte der US-Regierung für das US-Verteidigungsministerium sind auf die in DFARS-Klausel 252.227-7015(b) (Februar 2014) genannten Rechte beschränkt.

#### **Markeninformationen**

NETAPP, das NETAPP Logo und die unter [http://www.netapp.com/TM](http://www.netapp.com/TM\) aufgeführten Marken sind Marken von NetApp, Inc. Andere Firmen und Produktnamen können Marken der jeweiligen Eigentümer sein.